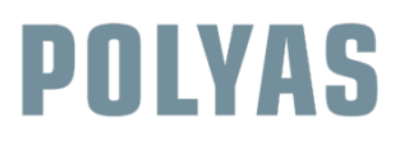

Tu sei qui: [Casa](https://support.polyas.com/en) / Voto in [linea](https://support.polyas.com/en/online-voting/) / [Realizzazione](https://support.polyas.com/en/online-voting/realization/) – Votazione online / Esprimi il tuo voto online con POLYAS

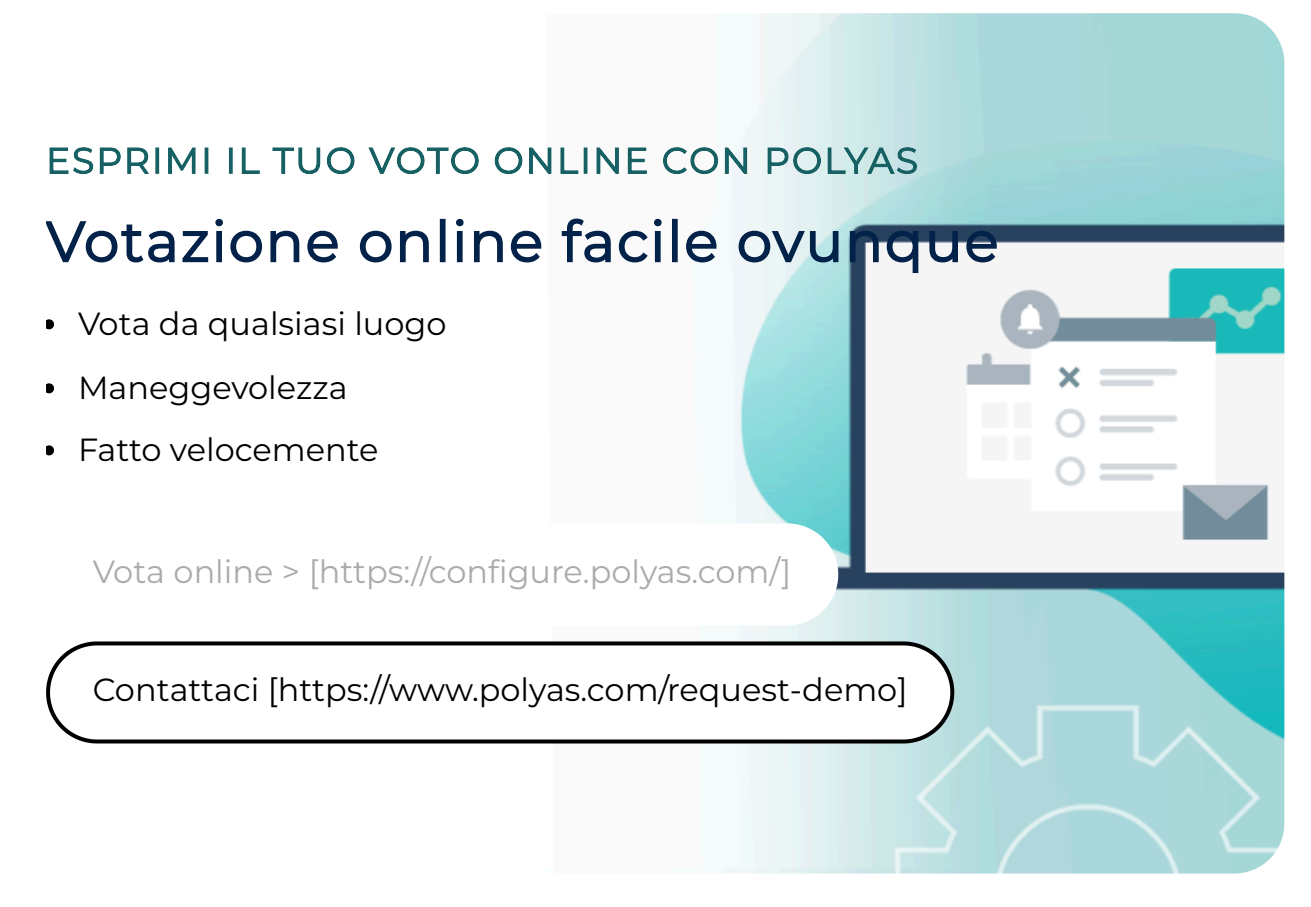

Il voto online è semplice, indipendente dal luogo e, nel rispetto dei cinque principi elettorali fondamentali, è libero, generale, uguale, diretto e segreto. Puoi esercitare il tuo diritto di voto in soli cinque passaggi. Scoprite come funziona!

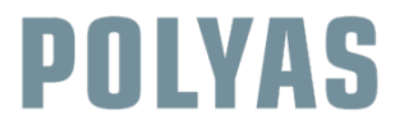

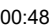

Se il video non viene visualizzato correttamente, ricarica la pagina <sup>e</sup> conferma i nostri cookie.

### Votazione sicura con un clic del mouse

Come elettore hai la possibilità di esprimere il tuo voto da qualsiasi parte del mondo. Tutto ciò di cui hai bisogno è una connessione Internet stabile e un dispositivo abilitato al web (tablet, smartphone, laptop o PC). Il conteggio dei voti viene effettuato in forma anonima. Elevati standard di sicurezza garantiscono la segretezza del voto. Non è previsto l'accesso ai dati degli elettori attraverso i voti espressi nelle urne.

Scopri di più sulla [sicurezza](https://www.polyas.com/security) dei dati nelle elezioni online POLYAS [\[https://www.polyas.com/security\]](https://www.polyas.com/security)

# 5 passaggi del voto online 1. Accedi al sistema di votazione online

Due tipi di credenziali: se desideri votare online, devi accedere utilizzando il tuo ID elettore e una password monouso al sistema di voto online POLYAS.

## 2. Conferma del tuo accesso

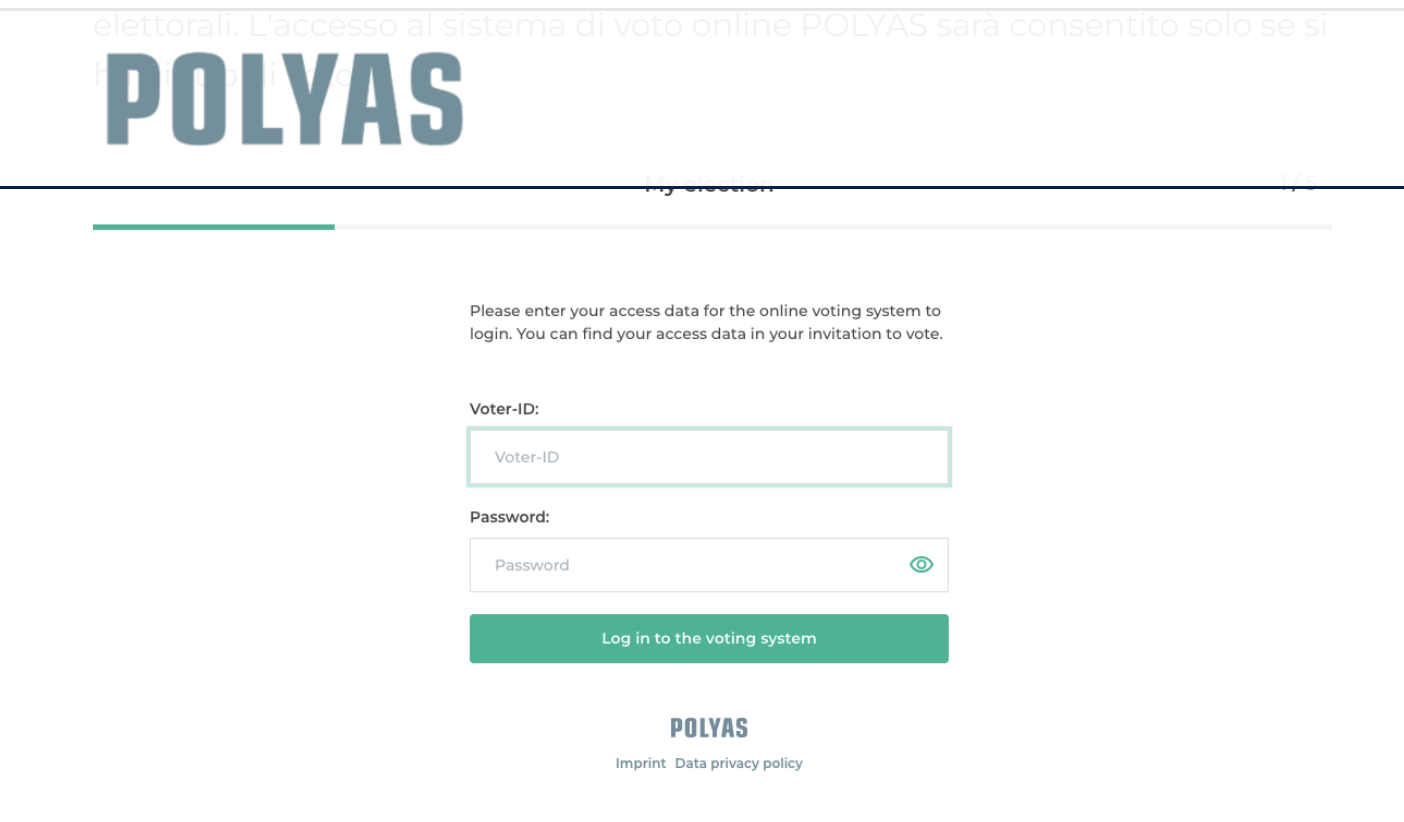

[\[https://www.polyas.co.uk/sites/default/files/online%20voting%201.png\]](https://www.polyas.co.uk/sites/default/files/online%20voting%201.png)

Accedi al sistema di votazione on-line.

### 3. Il tuo voto online

Ora appare la vostra scheda elettorale e potete esprimere i vostri voti disponibili per le liste elettorali o i candidati con un clic del mouse. Hai anche la possibilità di un "voto non valido".

# 4. Controlla il tuo voto

Una volta compilata la scheda, ti verrà nuovamente visualizzata per verificare e confermare il tuo voto.

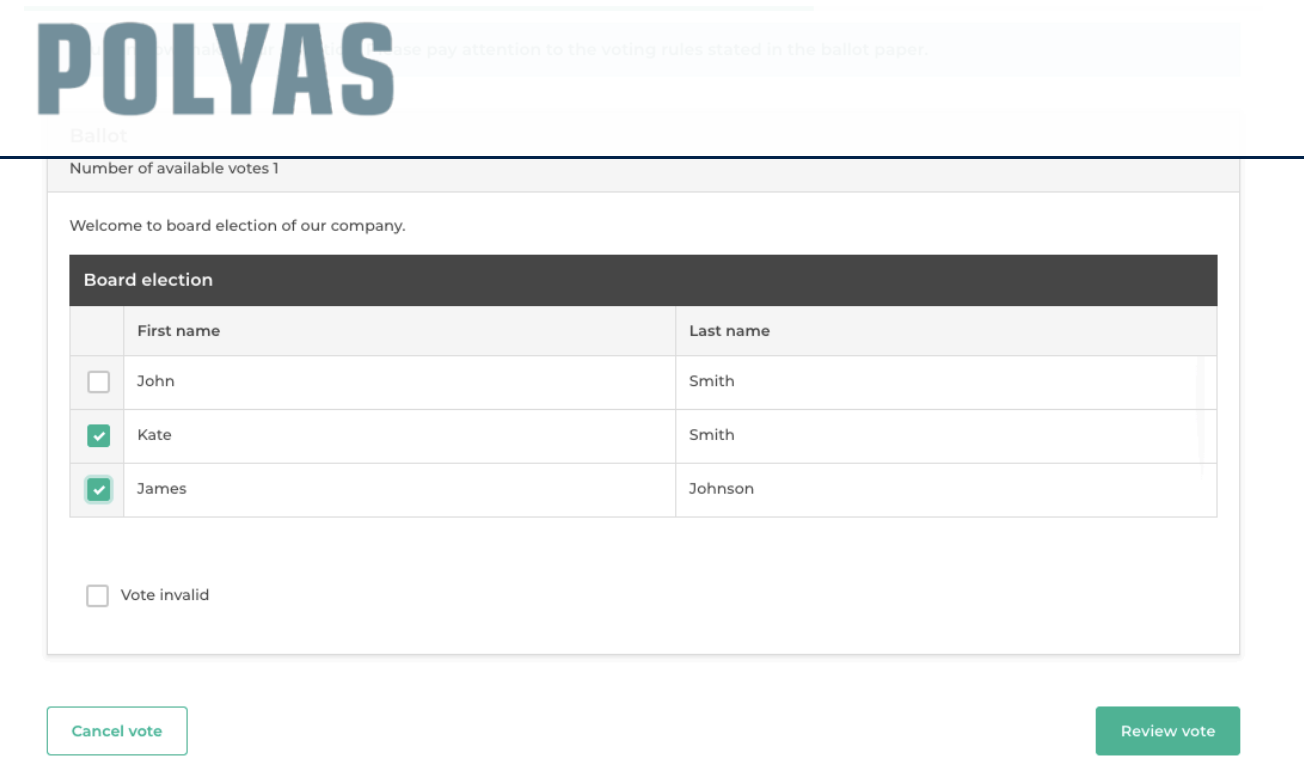

[\[https://www.polyas.co.uk/sites/default/files/online%20voting%202.png\]](https://www.polyas.co.uk/sites/default/files/online%20voting%202.png)

#### Esprimi il tuo voto online.

## 5. Completa la tua votazione

Per completare la votazione è sufficiente cliccare su "Esprimi voto vincolante". Il tuo voto è ora nell'urna digitale. Non potrai utilizzare nuovamente i tuoi dati di accesso.

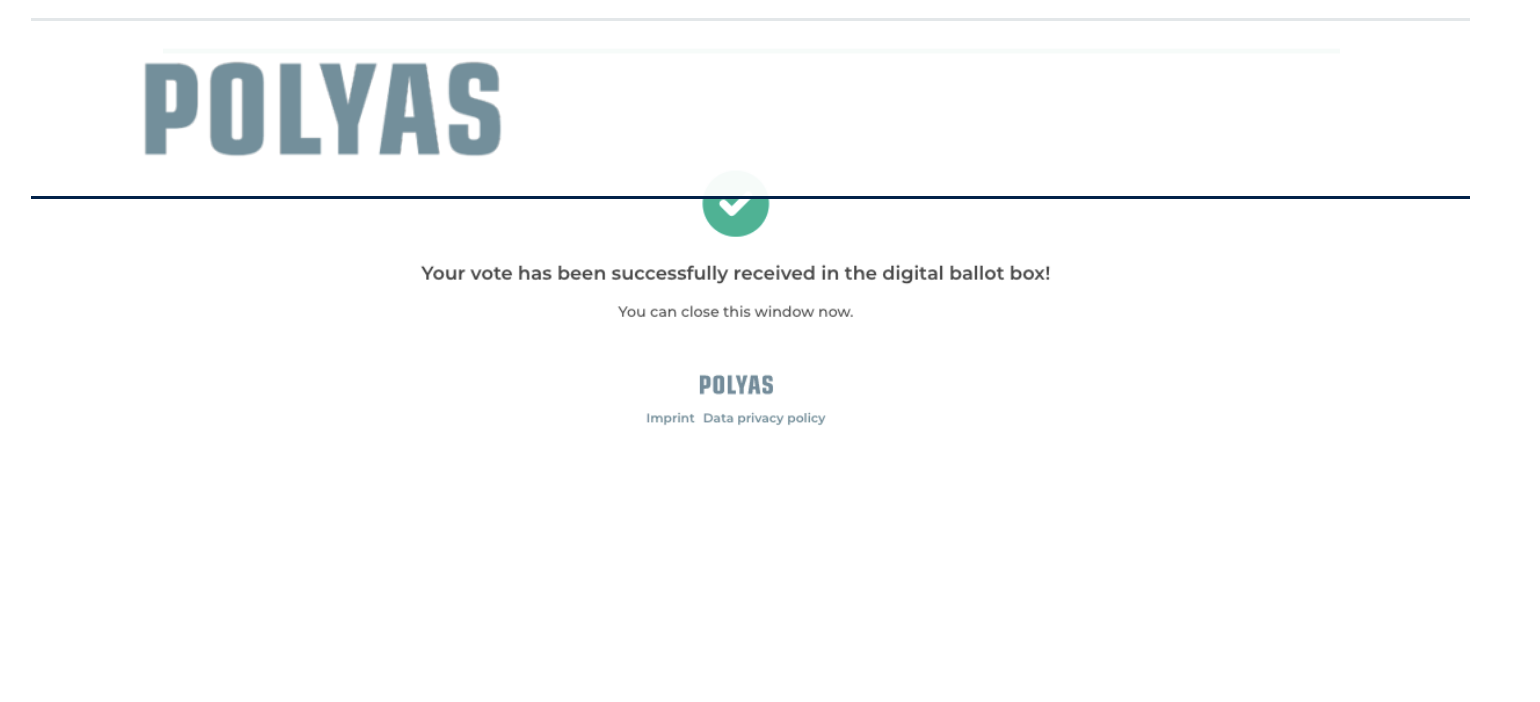

[\[https://www.polyas.co.uk/sites/default/files/online%20voting%203.png\]](https://www.polyas.co.uk/sites/default/files/online%20voting%203.png)

Fine delle votazioni.

## Tutto online: informazioni sul voto e voto

Gli inviti alle elezioni e le informazioni sulle prossime elezioni possono arrivare agli elettori aventi diritto anche online. Riceverai i tuoi documenti elettorali integralmente via e-mail in modo che non vadano persi durante l'invio per posta. Nel tuo invito elettorale troverai informazioni sulle prossime elezioni e i tuoi dati di accesso personalizzati. Ora decidi tu quando e da dove esprimere il tuo voto durante il periodo elettorale: spetta a te.

f in  $\circledcirc$   $\bullet$